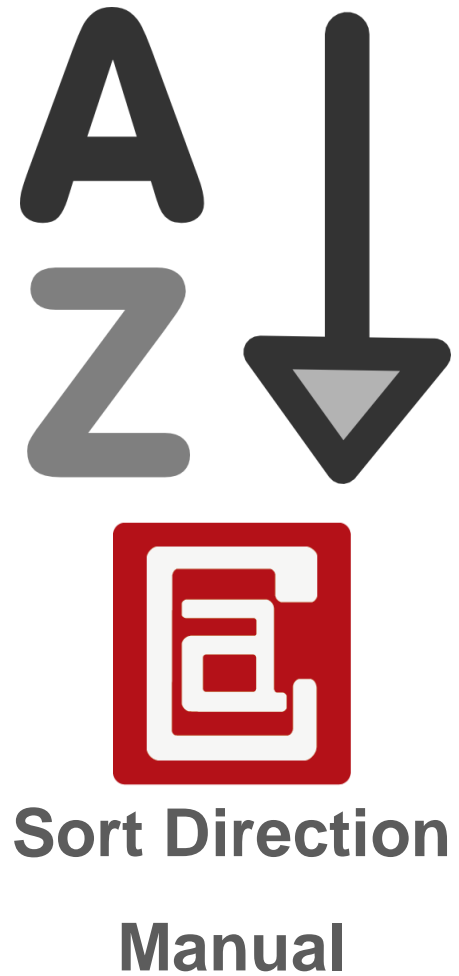

# Version: 2.0.0

# **Table of Contents**

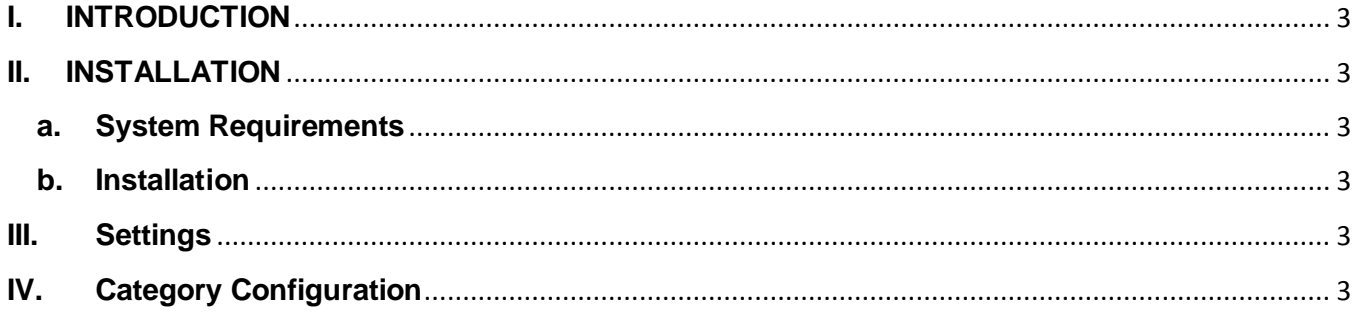

# <span id="page-2-0"></span>**I. INTRODUCTION**

Sort Direction Extension allow you to set the default sort direction for all category and for a specific category.

# <span id="page-2-2"></span><span id="page-2-1"></span>**II. INSTALLATION**

#### **a. System Requirements**

- Support Magento Community Edition 1.4, 1.5, 1.6, 1.7, 1.8
- All4coding Core v2.0.0

#### <span id="page-2-3"></span>**b. Installation**

- Login to Magento Admin Panel
- Go to **All4coding > Extension Manager**
- Click the Install button of the extension and follow the instruction on the installation wizard to install the extension. Please Read All4coding Core Manual for more information.

#### <span id="page-2-4"></span>**III. Settings**

# Go to **All4coding > Sort Direction Settings**

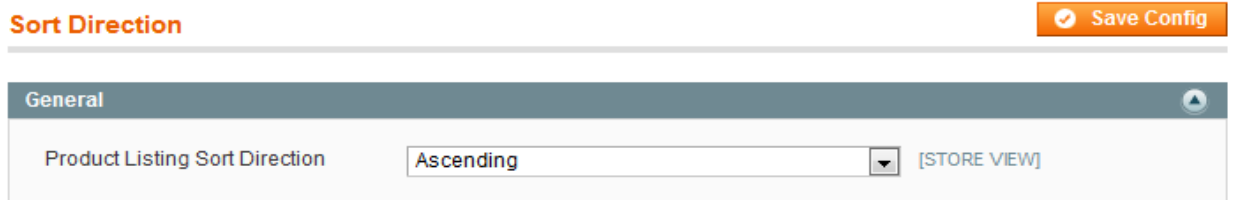

Product Listing Sort Direction: This is the setting for default sort direction (Ascending or Descending) on all categories in the store.

#### <span id="page-2-5"></span>**IV. Category Configuration**

Go to **Catalog > Manage Categories**. Select a category you want to set the sort direction or create a new one, and then select the **Display Settings**.

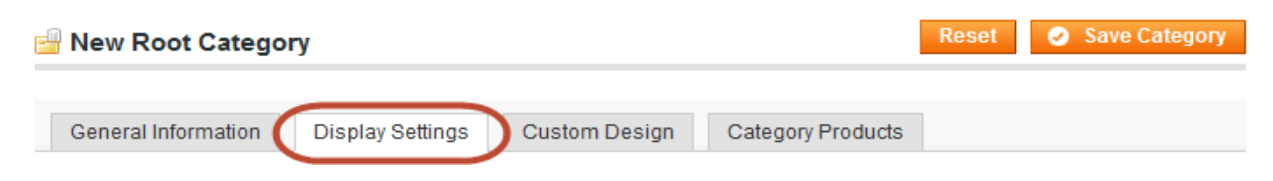

Default Product Listing Sort Direction: you can use the config settings or set a different sort direction for this category.

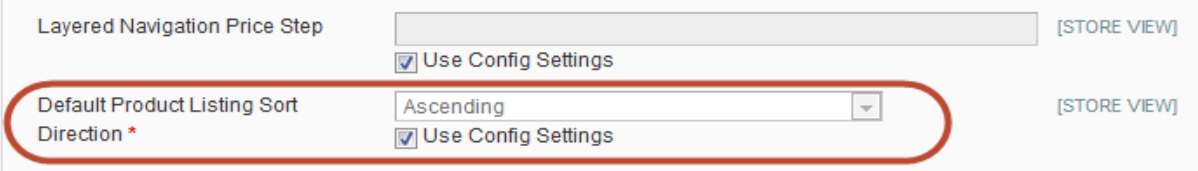